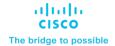

# What's new for the slow channel of Webex Meetings – 44.2.2

April 9,2024

### **Contents**

| What's new in this release   | 3 |
|------------------------------|---|
| Limitations and restrictions | 5 |
| Open bugs                    | 6 |
| Resolved bugs                | 6 |

#### What's new in this release

#### **Pre-meeting experience**

# New scheduler user interface and behaviors

Previously, when you click **Schedule a meeting** on Web Webex App (<a href="https://web.webex.com">https://web.webex.com</a>), it redirects users to the Webex site page for scheduling meetings, since Web Webex App doesn't have its own built-in meeting scheduler.

In this feature, Web Webex app has implemented this functionality, so you can schedule meetings within the Web Webex app, creating a user experience that is consistent with the Desktop Webex app.

#### **New UI and Behaviors:**

- 1. New UI align with desktop meeting scheduler.
- 2. New Behaviors same as desktop meeting scheduler

The new layout consists of three parts:

- Basic settings
- Advanced settings
- Invitees and free or busy calendar (available for hybrid user)

In the left-to-right layout, we can see the basic meeting settings on the left side of the main view, the invitees, and free/busy calendar on the right side, the advanced settings on the bottom left corner.

The position of several options has also been changed compared to previous experience.

#### New design:

- Basic settings: When you click on Schedule a meeting from the web app, it opens up the in-built app scheduler.
- 2. Advanced settings: You find three tabs here, Security Options, Audio Options, and Schedule Options.
- 3. Free-Busy calendar:

This layout also brings in a new feature the **Free-Busy** calendar

This feature is **only applicable for hybrid users**. It improves the user experience and helps find an available slot more efficiently and faster.

#### Description:

 When you're scheduling a meeting and using the free-busy calendar to find an available slot, for any slot that has unavailable invitees, the

- calendar provide a way to click on that time slot and view the list of those unavailable invitees.
- The calendar also displays the day of the week in the free-busy calendar.
- You can drag the time picker slot to change the meeting time. Expand and collapse the time picker slot to change meeting start time and end time.

Web Webex App supports built-in meeting scheduler

#### Web Webex App

#### In-meeting experience

### Self view in meetings

Voiceover and Keyboard support for Self view in meetings.

# Manual closed captioning with CART

Communication access real-time translation (CART) is when trained human captioners manually transcribe speech to text. Currently, although Webex already allows third-party manual closed captioning, it is generally done via the multimedia panel, not the closed captions (CC) box. Now, this new solution will provide a way for the host to allow third-party manual captions to show up in the CC box (and captions panel) via an API token (caption link). This way, it is much more convenient, and just like with automated captioning, users can change the CC font size and background color, and resize and move it.

This feature will be released with limited availability. Customers who would like to enable it can contact Cisco support to submit a provisioning ticket request.

Meetings will now support a very basic version of the sign language interpretation feature that has already been released in the Webex Suite meeting platform. With this feature, the host can assign or remove user(s) as sign language interpreter(s) during the meeting, which will essentially sync the stage for everyone, so that they will see a default layout of interpreter(s) on stage, along with the active speaker and any

## Sign language interpretation

shared content. This is just the default layout, and users can still edit their own view by removing or adding users on stage.

#### **Limitations and restrictions**

#### **Manual Closed Captioning with CART -- Scope and Limitations:**

- We support this feature in:
  - Meetings, webinars, and Personal Room meetings
  - o Desktop (PC and Mac), mobile (iOS and Android), web, and VDI

**Note:** The control for the host to enable manual captions is only supported on desktop, but all platforms (desktop, mobile, web, and VDI) support showing the manual captions themselves in the CC box and captions panel.

- We do NOT support this feature in:
  - Administrator or user preference settings (note that the existing collaboration restrictions settings in Control Hub for closed captions will apply to both automated and manual captions; there are no granular settings just for manual captions)
  - recordings or post-meeting pages
  - Webex devices, Webex App, Webex Suite meeting platform, and webinars in webcast mode (these platforms will always show automated captions regardless of whether manual captions is enabled)
  - o end-to-end-encrypted meetings (note that automated captions are not supported in these meetings either)
  - breakout sessions (note that automated captions are not yet supported in breakouts either)
  - o old clients (if manual transcript is enabled, then users on old clients cannot see any captions, neither automated nor manual)
  - real-time translation

#### **Sign Language Interpretation – Limitations:**

- For this feature to work, the Control Hub setting for **Enable editing names in meetings** (found under the Meetings tab) must be enabled.
  - Note: The initial communication did not include this note. However, it has now been updated.
- If the host already has 8 videos on the stage, the "make sign language interpreter" option will be grayed out. The host would need to remove one user from the stage in order to add a new sign language interpreter.
- If the host, cohost, or sign language interpreter himself/herself edits the display name of the sign language interpreter, such as removing the word "interpreter" from the name, then this interpreter would be considered a normal user. However, this user would remain on stage until the host removes him/her.
- Hosts can only identify and remove interpreters who were added using the same language. For example, suppose the original host's preferred language in Webex was set to English, and this host added a sign language interpreter. Now if another user (whose preferred language in Webex was set to Chinese) is assigned as the new host, then this new host cannot remove the interpreter that the original host added.

#### **Open bugs**

See this table for open and resolved customer-found bugs for the latest versions of the Cisco Webex Meetings Suite. Resolved bug lists are in order starting with the most recent update.

| Bug number | Severity | Affected product area | Description |
|------------|----------|-----------------------|-------------|
|            |          |                       |             |
|            |          |                       |             |
|            |          |                       |             |

#### **Resolved bugs**

| Bug number | Severity | Affected product area | DescriptionS                                                  |
|------------|----------|-----------------------|---------------------------------------------------------------|
| CSCwi93633 | 3        | Webex Training (Mac)  | file > save > chat does not update previously saved text file |
| CSCwi71121 | 3        | Webex Webinar (Mac)   | User was unable to see the shared screen in the WebEx Webinar |
|            |          |                       |                                                               |
|            |          |                       |                                                               |

Cisco has more than 200 offices worldwide. Addresses and phone numbers are listed on the Cisco website at www.cisco.com/go/offices.

The documentation set for this product strives to use bias-free language. For purposes of this documentation set, bias-free is defined as language that does not imply discrimination based on age, disability, gender, racial identity, ethnic identity, sexual orientation, socioeconomic status, and intersectionality. Exceptions may be present in the documentation due to language that is hardcoded in the user interfaces of the product software, language used based on standards documentation, or language that is used by a referenced third-party product.

Cisco and the Cisco logo are trademarks or registered trademarks of Cisco and/or its affiliates in the U.S. and other countries. To view a list of Cisco trademarks, go to this URL: https://www.cisco.com/c/en/us/about/legal/trademarks.html. Third-party trademarks mentioned are the property of their respective owners. The use of the word partner does not imply a partnership relationship between Cisco and any other company. (1721R)

go to this URL: https://www.cisco.com/go/trademarks. Third-party trademarks mentioned are the property of their respective owners. The use of the word partner does not imply a partnership relationship between Cisco and any other company. (1110R)